## **Installation and deployment**

Deploy an installation of SQL Virtual Database to each SQL Server computer that hosts the databases you want to virtualize. Install all of the [product](https://wiki.idera.com/display/SQLvdb/Product+components+and+architecture)  [components](https://wiki.idera.com/display/SQLvdb/Product+components+and+architecture) on the same computer. You can deploy SQL Virtual Database to a clustered SQL Server environment using [Windows Server 2003, Windows](https://wiki.idera.com/display/SQLvdb/Deploy+to+a+Windows+cluster)  [Server 2008, or Windows Server 2012](https://wiki.idera.com/display/SQLvdb/Deploy+to+a+Windows+cluster).

## **To install SQL Virtual Database:**

- 1. Review the [product requirements](https://wiki.idera.com/display/SQLvdb/Product+requirements).
- 2. Log onto the target computer using an account with administrator privileges.
- 3. Download and install SQL Virtual Database.
- 4. Start the SQL VDB Console. when you start the Console, the licensing console displays.
- 5. choose the appropriate licensing option. You will need a production license for each computer on which you install SQL Virtual Database. for more information, see Product Licensing.

[Need more help? Search the Idera Customer Support Portal](http://www.idera.com/support/ServiceFrame.aspx)

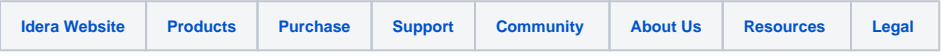